# **PowerChute Business Edition v9.5 and later displays Linux RPM package public key error**

This Knowledge Base article outlines the steps required to resolve the warning message showed when installing PowerChute Business Edition v9.5+ using rpm on Linux.

When installing PowerChute Business Edition versions  $v9.5+$  using  $r$ <sub>pm</sub>, you may see a warning about a key alike the following:

warning: pbeagent-XXX-XXX.XXXX.rpm: Header V4 DSA signature: NOKEY, Key ID bb 271b 8a

PowerChute Business Edition's RPM package for Linux is signed by the GNU Privacy Guard (GPG). If GPG's public key is not installed, the above warning message will be shown when installing the PowerChute Agent. In order to prevent this warning from appearing, please install the public key on your system.

## **About the Key**

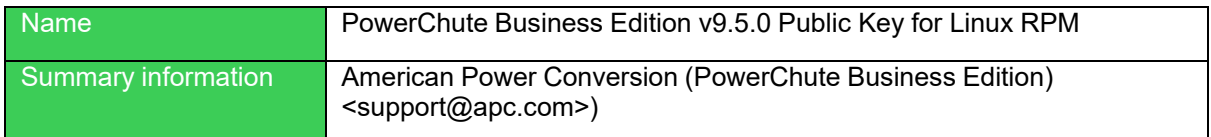

## **Download the Key**

Download the public key from the following URL and save it in an arbitrary folder.

[https://download.schneider-electric.com/files?p\\_enDocType=Software+-](https://download.schneider-electric.com/files?p_enDocType=Software+-+Updates&p_File_Name=RPM-GPG-KEY-PCBE.txt&p_Doc_Ref=APC_RPM-GPG-KEY-PCBE) [+Updates&p\\_File\\_Name=RPM-GPG-KEY-PCBE.txt&p\\_Doc\\_Ref=APC\\_RPM-GPG-](https://download.schneider-electric.com/files?p_enDocType=Software+-+Updates&p_File_Name=RPM-GPG-KEY-PCBE.txt&p_Doc_Ref=APC_RPM-GPG-KEY-PCBE)[KEY-PCBE](https://download.schneider-electric.com/files?p_enDocType=Software+-+Updates&p_File_Name=RPM-GPG-KEY-PCBE.txt&p_Doc_Ref=APC_RPM-GPG-KEY-PCBE)

**NOTE:** The public key is listed under different operating systems on the APC website. However, there is **only one** public key for PowerChute Business Edition.

## **Install the Key**

Follow the steps detailed below to install the public key using rpm commands. These commands must be executed by the root user.

1. Import the public key into the RPM database:

rpm --import /path/to/RPM-GPG-KEY-PCBE.txt

2. Execute the following command to check if the public key has beeninstalled: rpm -qa gpg-pubkey\\* --qf "%{name}-%{version}-%{release}- %{summary}\n"

If the following output is shown, installation was successful:

```
gpg-pubkey-bb271b8a-4a2fd040 -> gpg (American Power Conversion
(PowerChute Business Edition) <support@apc.com>)
```
3. Verify the signature of the RPM package:

rpm --checksig pbeagent\*. rpm

The resulting output should be:

pbeagent-XXX-XXX.XXXX.rpm: rsa sha1 (md5) pgp md5 OK

For PowerChute Business Edition Agent version 10.0.3 and above, the output should be: pbeagent-XXX-XXX.XXXX.rpm: digests signatures OK

4. Execute one of the following commands to retrieve the fingerprint from the downloaded public key:

gpg --quiet --with-fingerprint RPM-GPG-KEY-PCBE.txt

gpg --show-keys RPM-GPG-KEY-PCBE.txt

gpg RPM-GPG-KEY-PCBE.txt

**NOTE:** The correct command will differ depending on your operating system and operating system version.

The output of this command is:

```
pub rsa4096 2017-12-06 [SC] [expires: 2022-12-05]
       D8D195FC872BE7B53D177E66B5A962ED7CF6D1FD
uid APC by Schneider Electric (PowerChute Business Edition) 
<esupport@apc.com>
sub rsa4096 2017-12-06 [E] [expires: 2022-12-05]
```
Where D8D195FC872BE7B53D177E66B5A962ED7CF6D1FD matches the fingerprint.

## **Verify RPM Package**

1. Execute the following command to verify the RPM package:

```
rpm --checksig -v <filename>.rpm
```
For example:

rpm --checksig -v pbeagent-10.X.X-301-.x86\_64.rpm

2. Verify that the output of this command matches the fingerprint of the downloaded public key.

### **Notes:**

- If you saved the public key to a text file on a Windows machine, delete the Ctrl-M  $(^{\wedge}$  M) character.
- Even if a warning is shown, PowerChute Business Edition installation was successful.

## **Install the Key on vSphere Management Assistant**

If you install the PowerChute public key on vSphere Management Assistant (vMA), you must use the --no signature command to perform PowerChute actions.

- To install PowerChute, execute the following command:
- rpm --no signature pbeagent-XXX-XXX.XXXX.rpm • To upgrade PowerChute: rpm --no signature -u pbeagent-XXX-XXX.XXXX.rpm
- To uninstall PowerChute: rpm –no signature -e pbeagent